# Конфигурируемых шаблоны цифровых выходов

## Предисловие

Шаблоны конфигурируемых цифровых выходов необходимо использовать с функцией Geofencing (Географического ограничения). Это делает конфигурацию DOUT (цифровые выходы) более гибкой и позволяет пользователю сконфигурировать их в соответствии с его потребностями.

Функция была представлена в FM устройствах начиная с следующих версий прошивок:

- **FM-Tco4 HCV 00.02.23.08**
- FM-Tco4 LCV 00.02.23.08
- FM-Pro4 00.02.23.08
- $\bullet$  FM-Eco4/4+ и FM-Eco4 light/light+ 00.01.20.10

Новейшие версии прошивки и конфигураторов доступны на интернет странице документации: doc.ruptela.lt

### Юридическая информация

Авторские права © 2016 Ruptela. Все права защищены. Воспроизведение, распространение, передача или хранение всего документа или его частей в любой форме без предварительного письменного разрешения Ruptela запрещается. Названия изделий и компаний, упомянутых в данном документе, являются торговыми марками или торговыми названиями соответствующих владельцев.

### Журнал изменений документа

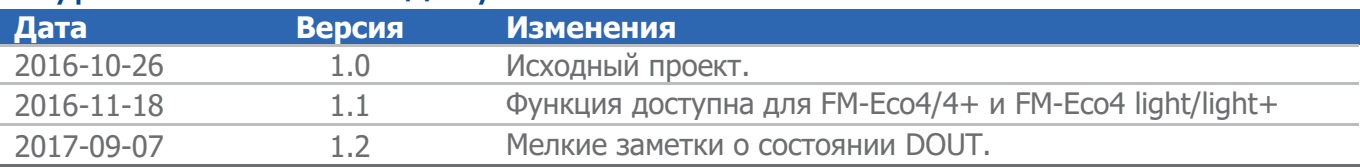

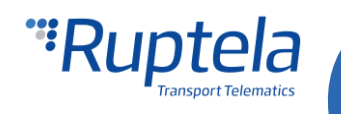

## Описание

Конфигурируемые шаблоны цифровых выходов могут быть использованы только с функцией Geofencing (Географического ограничения). Она работает только на одном цифровом выходе одновременно.

Шаблон определяет "Pattern parameters" (Параметры шаблонов). Параметров всего шесть.

#### **Pattern parameters (Параметры шаблонов)**

- **t<sup>h</sup>** Продолжительность высокого (DOUT активен) пульса в миллисекундах. Минимальное значение 1ms, максимальное значение 10000ms.
- **t<sup>l</sup>** Продолжительность низкого (DOUT неактивен) пульса в миллисекундах. Минимальное значение 1ms, максимальное значение 10000ms.
- **c<sup>h</sup>** константа, которая инкрементирует продолжительность каждого высокого пульса. Значение в миллисекундах. Может быть отрицательным значением, в этом случае продолжительность пульса сокращается. Минимальное значение –10000ms, максимальное значение 10000ms.
- **c<sup>l</sup>** константа, которая инкрементирует продолжительность каждого низкого пульса. Значение в миллисекундах. Может быть отрицательным значением, в этом случае продолжительность пульса сокращается. Минимальное значение –10000ms, максимальное значение 10000ms.
- **n** число циклов. Минимальное значение 1, максимальное значение 10000.
- **State (состояние)** Финальное состояние DOUT. DOUT будет оставаться в этом состоянии после окончания шаблона. Состояние может быть высоким (DOUT активен) – H или низким (DOUT неактивен) - L.

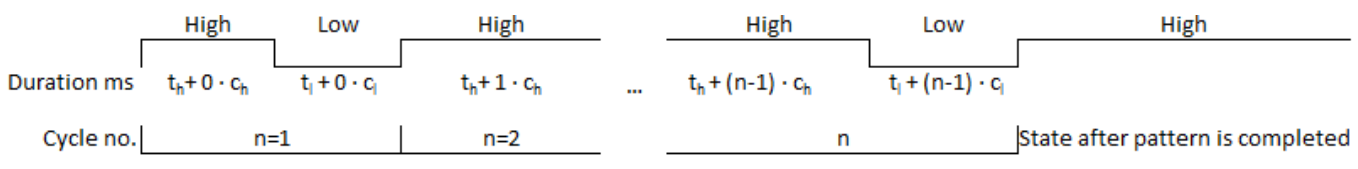

#### **Параметры шаблона в конфигураторе**

Параметры шаблона разделены на шесть секций – одна для каждого параметра. Параметры шаблонов разделены между собой точкой с запятой. Начиная слева, параметры соответствуют каждой секции в следующем порядке: **t<sup>h</sup>** ; **t<sup>l</sup>** ; **c<sup>h</sup>** ; **c<sup>l</sup>** ; **n** ; **State**.

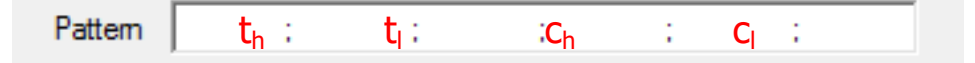

#### **Примеры шаблонов**

Параметры шаблона:  $t_{h} = 1000$   $t_{i} = 1000$ ,  $c_{h} = 500$ ,  $c_{i} = -500$ , n=3 и state = H.

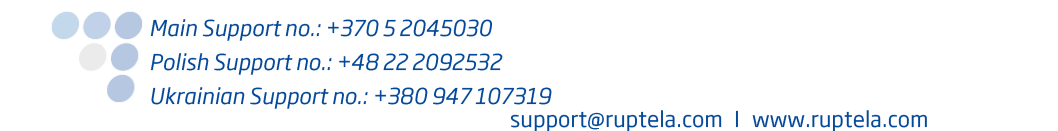

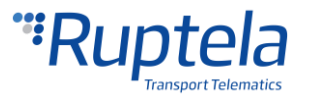

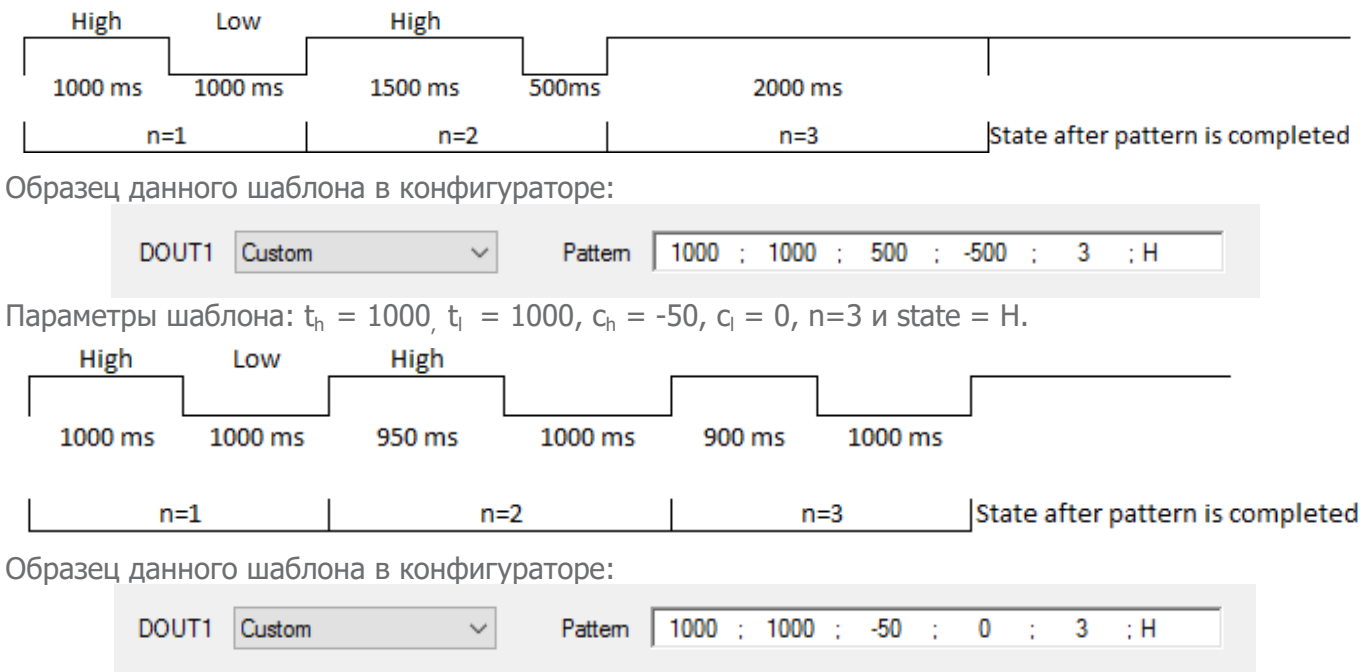

# Конфигурация

### **Установка параметров DOUT (цифровых) шаблонов:**

- 1. В главном окне конфигуратора, выберите модель вашего FM устройства (FM-Eco4, FM-Tco4 LCV, FM-Tco4 HCV, FM-Pro4).
- 2. В секции **I/O events(события вход/выход)** нажмите на кнопку "Options" (опции). Она откроет новое окно "I/O settings" (настройки вход/выход), где можно включить или выключить I/O параметры.
- 3. В нижнем правом углу выберите один из DOUTs (цифровых выходов). В выпадающем окне выберите Custom (нестандартные). Поле **Pattern(шаблон)** будет отображено в нижней части окна.

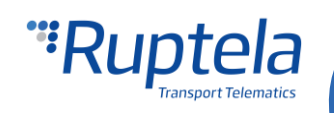

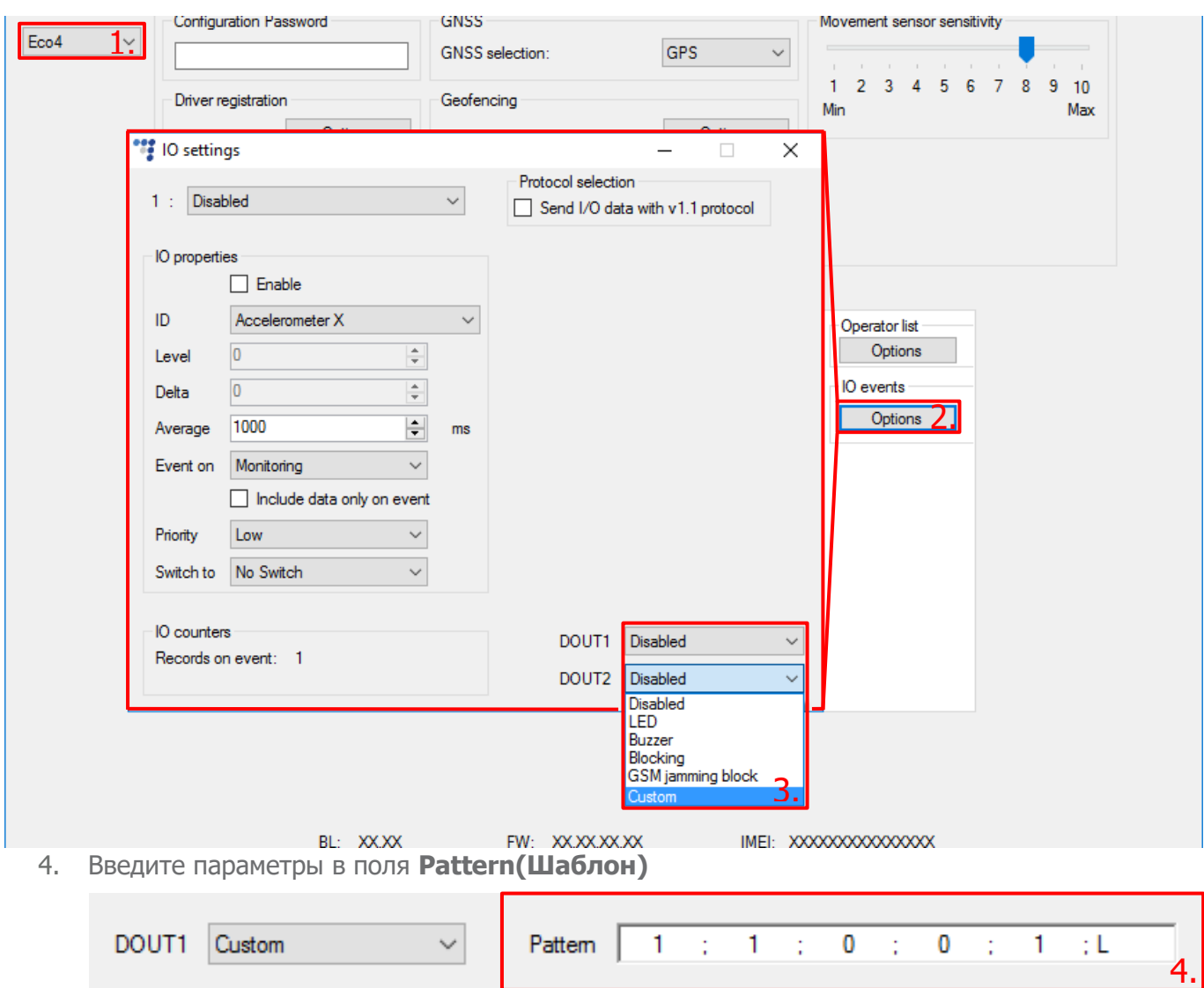

### **Включение DOUT(цифровых выходов) в опциях Geofencing(Географического ограничения)**

- 5. Под **Global(глобальными настройками)** настройками, в секции **Geofencing** нажмите на кнопку "Options"(опции). Это откроет новое всплывающее окно настроек геозон.
- 6. Опции настроек геозон описаны в "EN Internal geozones.pdf" документ доступен по ссылке: [link.](https://doc.ruptela.lt/pages/viewpage.action?pageId=884778) После конфигурации геозон, как минимум один выпадающий список **Output channel(канала выхода)** должен быть активен. Выберете Custom(Нестандартный) для того чтобы активировать ваш DOUT шаблон.

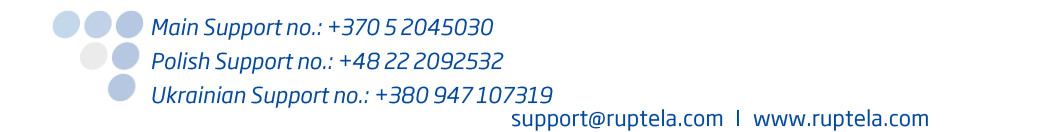

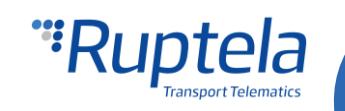

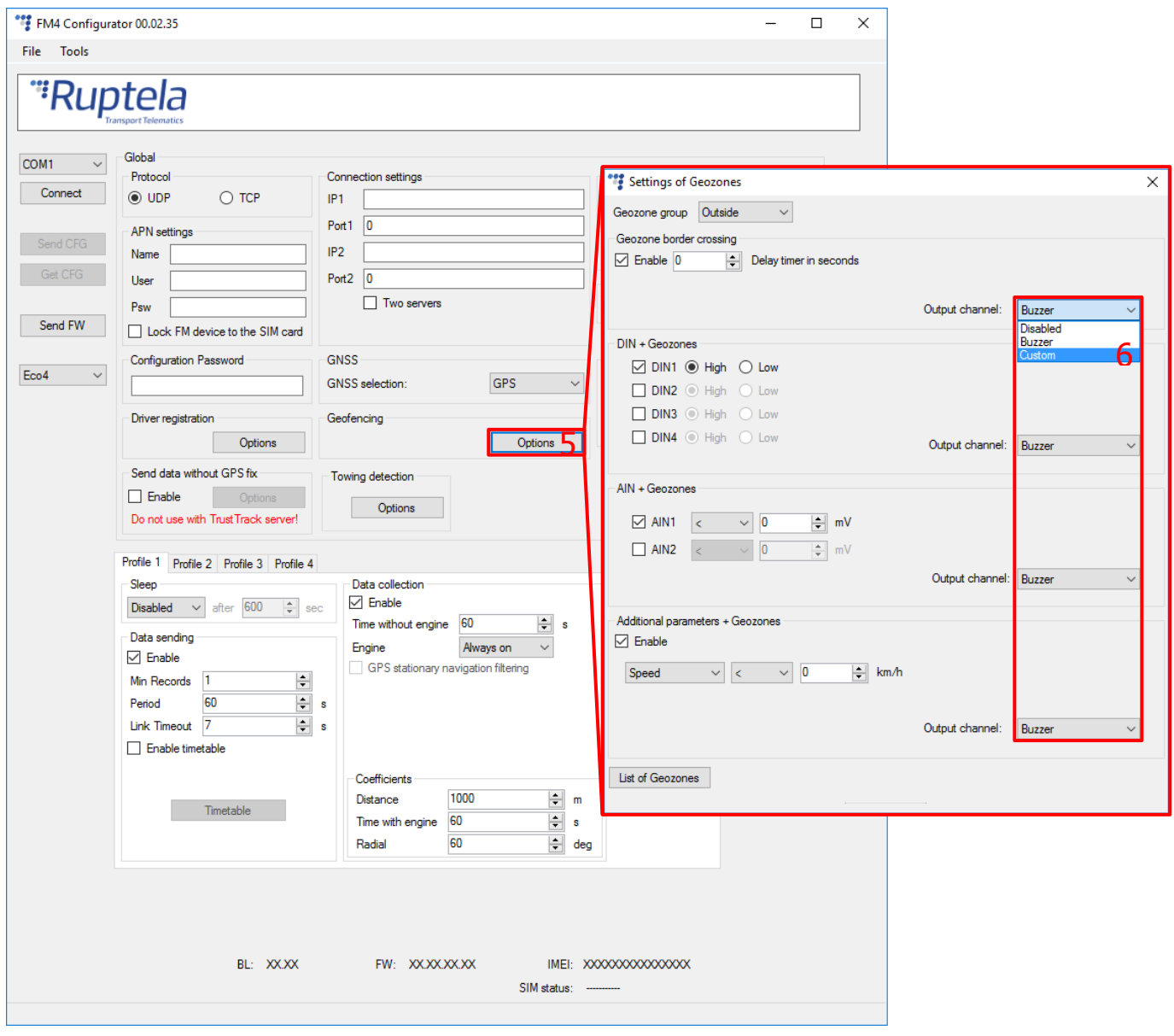

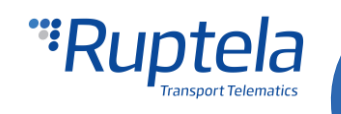